# ECE Web Config의 진입점 폴더에 액세스할 때 HTTP 오류 코드 500 문제 해결

## 목차

소개 사전 요구 사항 요구 사항 사용되는 구성 요소 문제/장애:채팅 진입점에 액세스할 때 오류 코드 500 솔루션

### 소개

이 문서에서는 Cisco Email and Chat(ECE) Chat Entry Points 웹 페이지에서 "HTTP 오류 코드 500. 로그아웃한 후 다시 로그인하여 계속 진행하십시오."라는 오류 메시지가 나타나는 문제에 대해 설 명합니다.

## 사전 요구 사항

### 요구 사항

다음 주제에 대한 지식을 보유하고 있으면 유용합니다.

• Cisco ECE

### 사용되는 구성 요소

이 문서의 정보는 ECE 12.0.1 ES3 ET1&2와 1500개의 에이전트 구축 및 30대의 서버를 기반으로 합니다.

이 문서의 정보는 특정 랩 환경의 디바이스를 토대로 작성되었습니다.이 문서에 사용된 모든 디바 이스는 초기화된(기본) 컨피그레이션으로 시작되었습니다.네트워크가 작동 중인 경우 모든 명령의 잠재적인 영향을 이해해야 합니다.

### 문제/장애:채팅 진입점에 액세스할 때 오류 코드 500

Departments(부서) >> Service(서비스) >> Chat(채팅) >> Entry Points from ECE 웹 페이지에 액세 스하려고 하면 다음과 같은 오류 메시지가 표시됩니다.

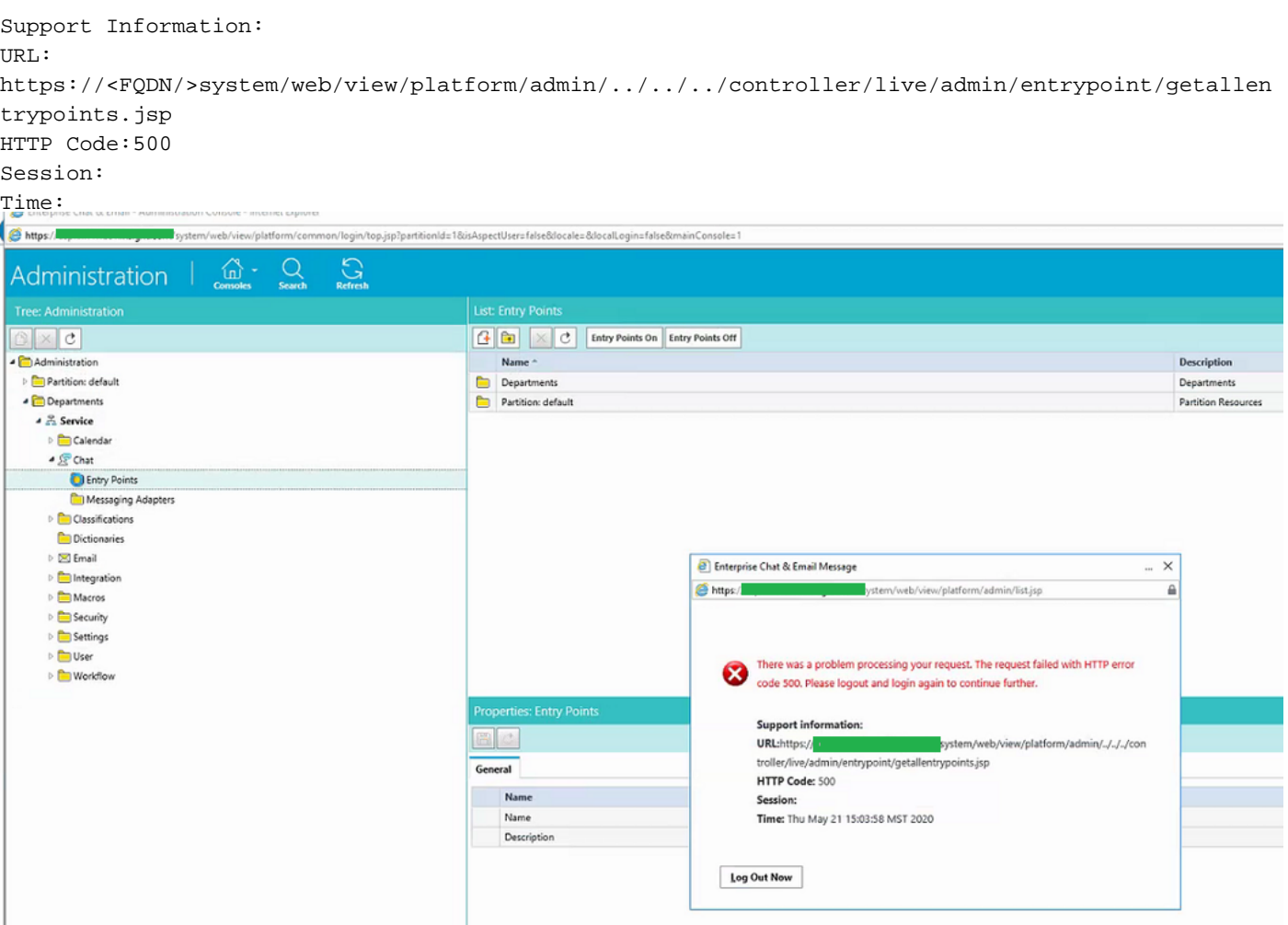

이것은 새로운 설치이며 일부 웹 서버에서만 이 문제를 가지고 있었습니다.또한 이 섹션에만 오류 가 표시됩니다.

# 솔루션

페이지를 표시하기 위해 getallentrypoints.jsp 파일이 호출되었습니다.

진입점 페이지가 제대로 작동하는지 확인하기 위해 다른 웹 서버에서 테스트합니다.

#### 파일 위치:

C:\Cisco\jetty\work\12.0.1.3\eService.war\webapp\web\controller\live\admin\entrypoint

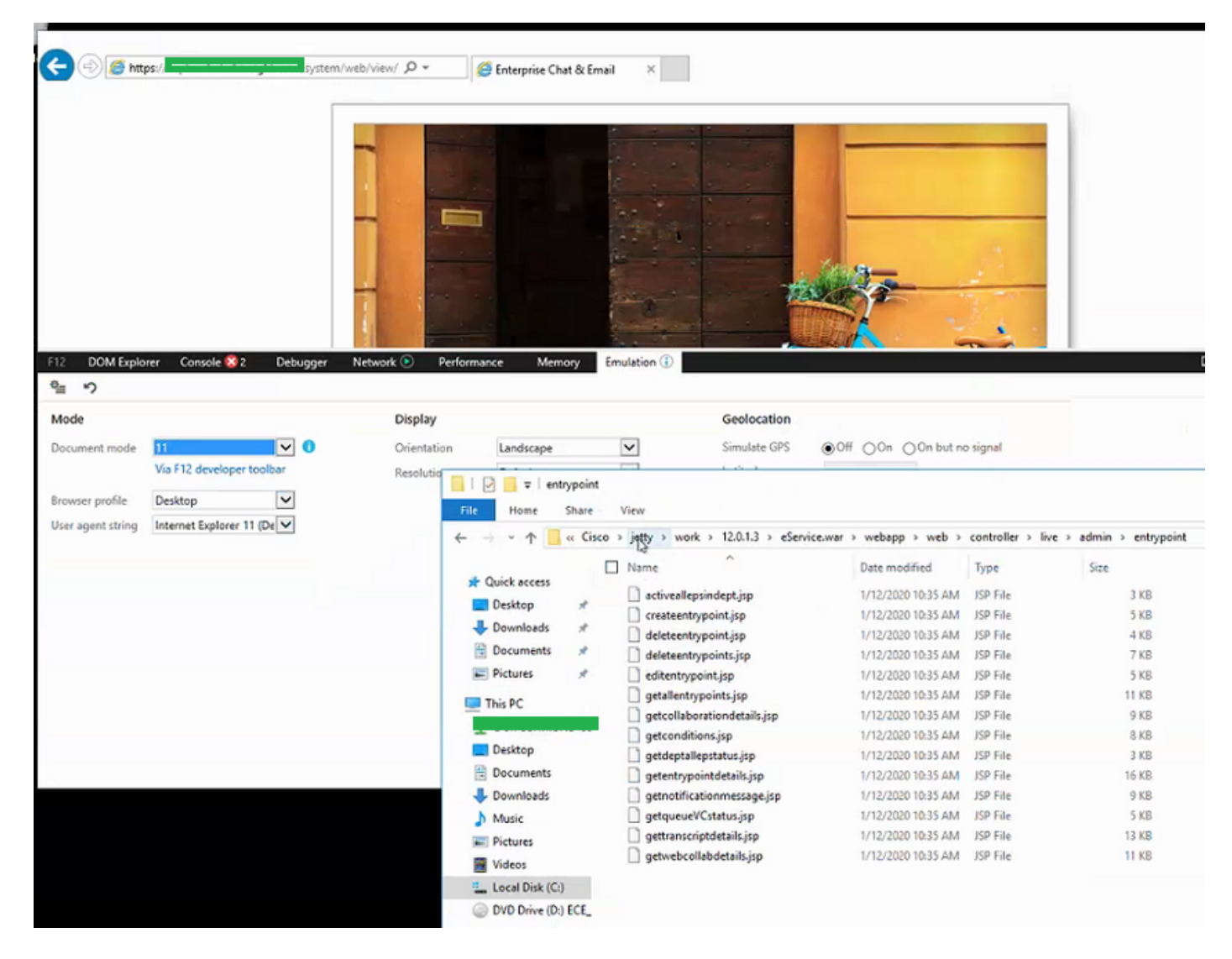

#### 문제 해결 단계:

1단계. Cisco 서비스 중지

2단계. Task Manager에서 모든 Java 프로세스가 중지되었는지 확인합니다.그렇지 않으면 수동으 로 종료합니다.

3단계. jetty 폴더의 이름을 jetty\_old로 바꿉니다.원래 폴더를 백업합니다.

4단계. Cisco Service 시작

5단계. 모든 Java 프로세스가 다시 시작될 때까지 기다립니다.시간이 좀 걸릴 수 있습니다.

단계를 게시하고 문제가 성공적으로 해결되었습니다.